### Stemmekommandoer DMO

Author Henrik Wind

Version 1.0

Date 2021-05-28

Document ID MAXM-297-463

Omilon A/S CVR-nr 11735347 Sindalsvej 37, 8240 Risskov

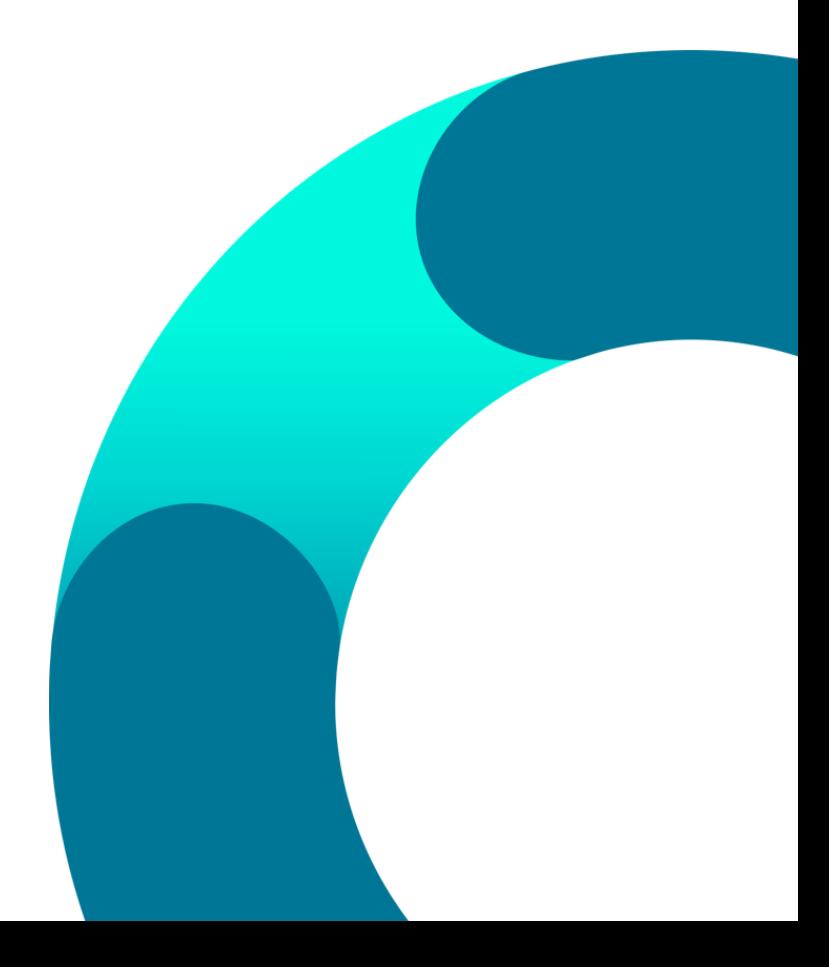

### Indhold

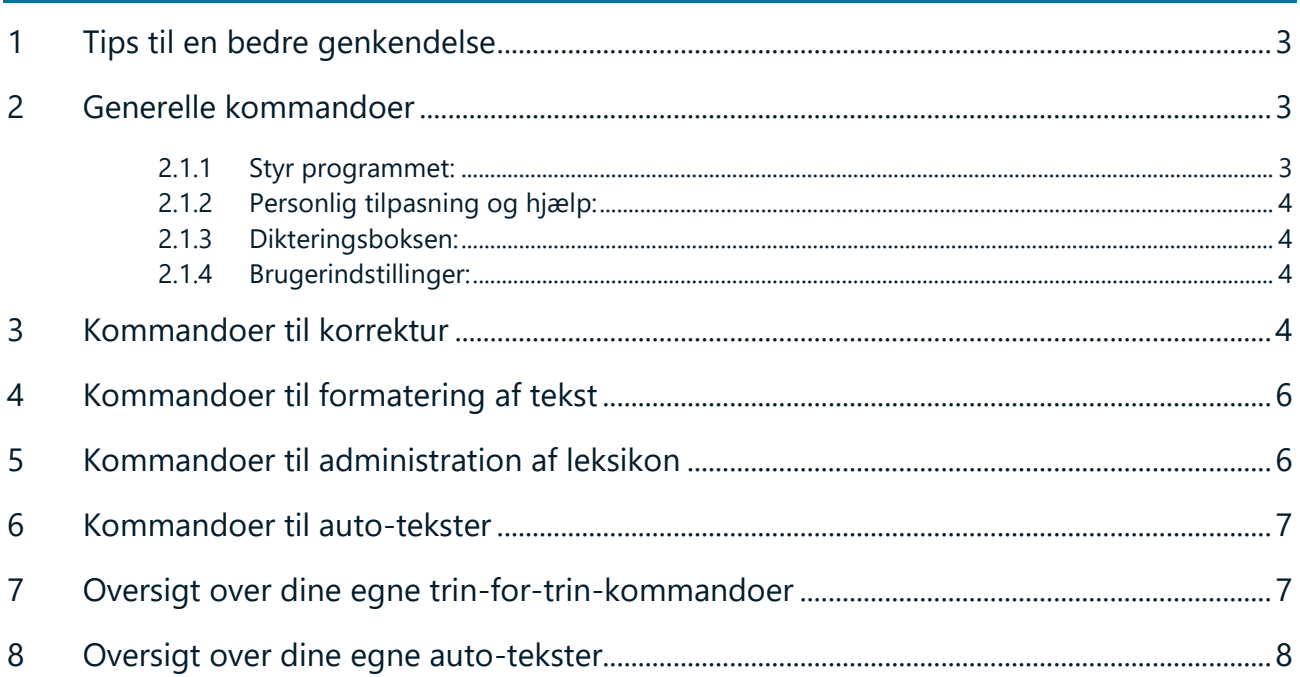

#### <span id="page-2-0"></span>**1 Tips til en bedre genkendelse**

- Hold ikke mikrofonen for tæt på munden. Men ca. 10 15 cm fra munden.
- Tal tydeligt og naturligt. Systemet vil ikke genkende bedre, hvis der tales langsomt eller i stavelser. Måden der tales på, registreres via den personlige talemåde og bliver løbende opdateret for hver gang, der dikteres.
- Undgå lange pauser inde i sætningerne og tænk sætningen igennem inden der dikteres.
- TGK har nemmere ved at forstå hele ordet frem for forkortelser. Derfor anbefales det, at du ikke bruger for mange forkortelser.
- **Vent ikke på teksten!** Teksten vises først på skærmen, når du holder pause eller siger punktum. Dette skyldes at genkendelsen sker på baggrund af sætninger/sammenhængende ord.

#### <span id="page-2-1"></span>2 Generelle kommandoer

#### <span id="page-2-2"></span>2.1.1 Styr programmet:

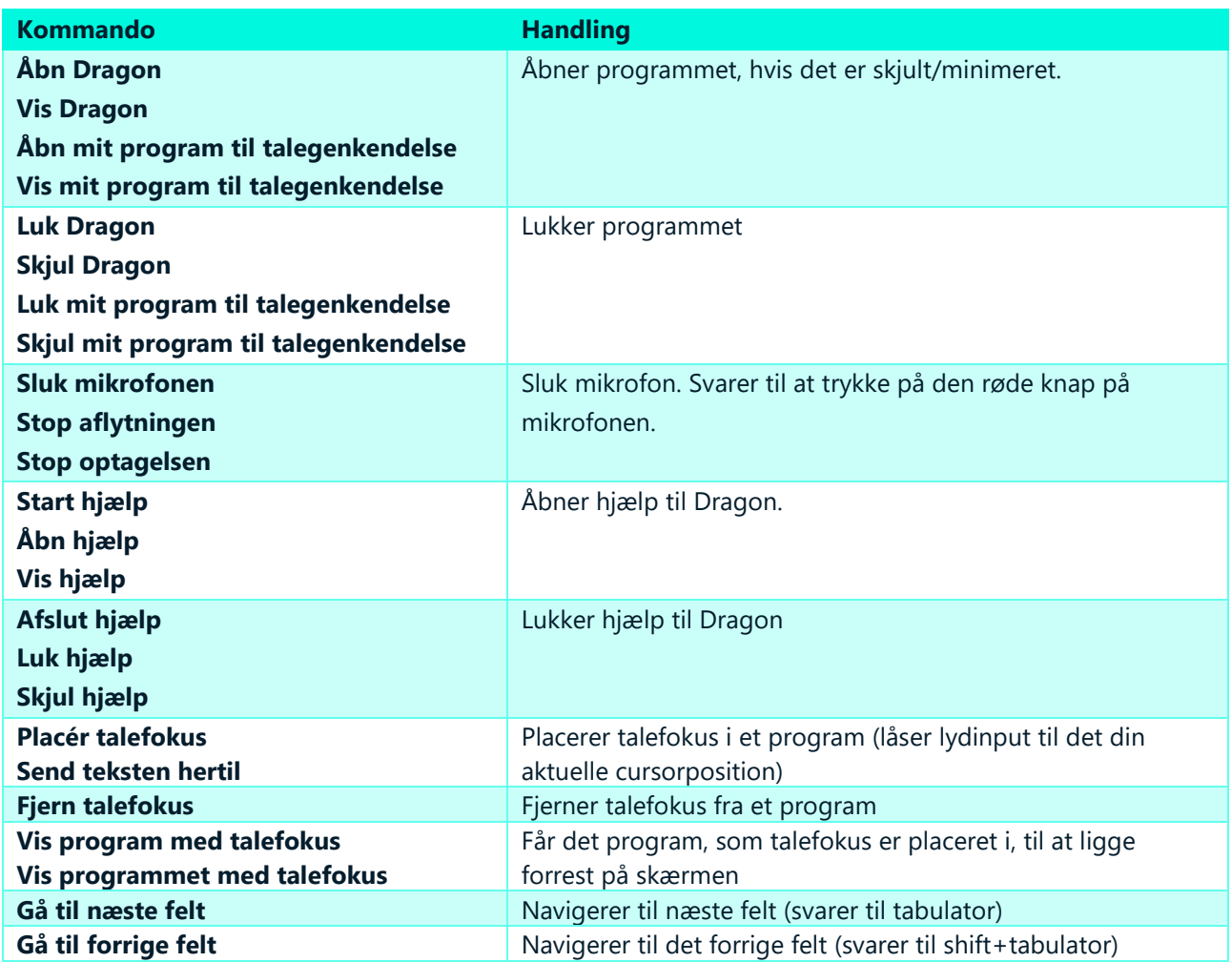

#### <span id="page-3-0"></span>2.1.2 Personlig tilpasning og hjælp:

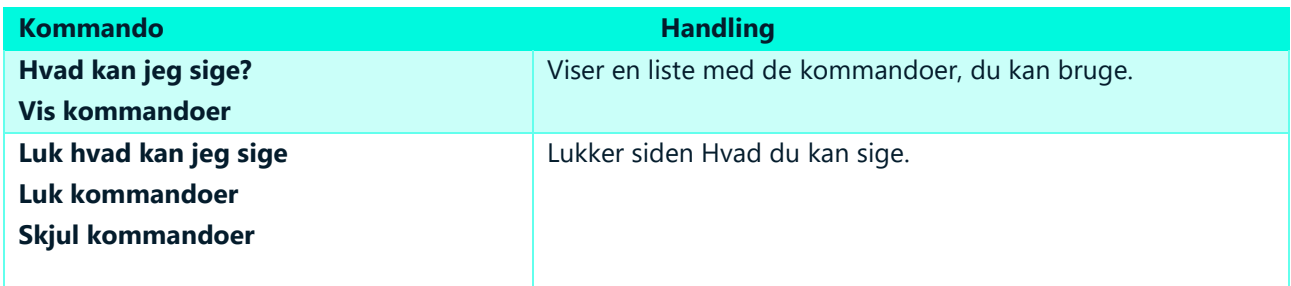

#### <span id="page-3-1"></span>2.1.3 Dikteringsboksen:

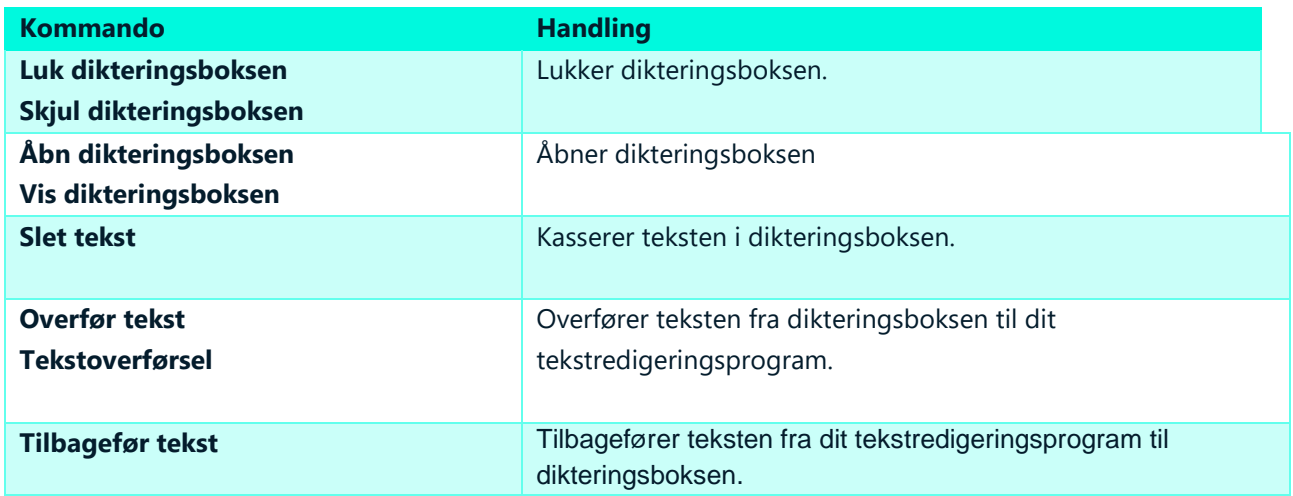

#### <span id="page-3-2"></span>2.1.4 Brugerindstillinger:

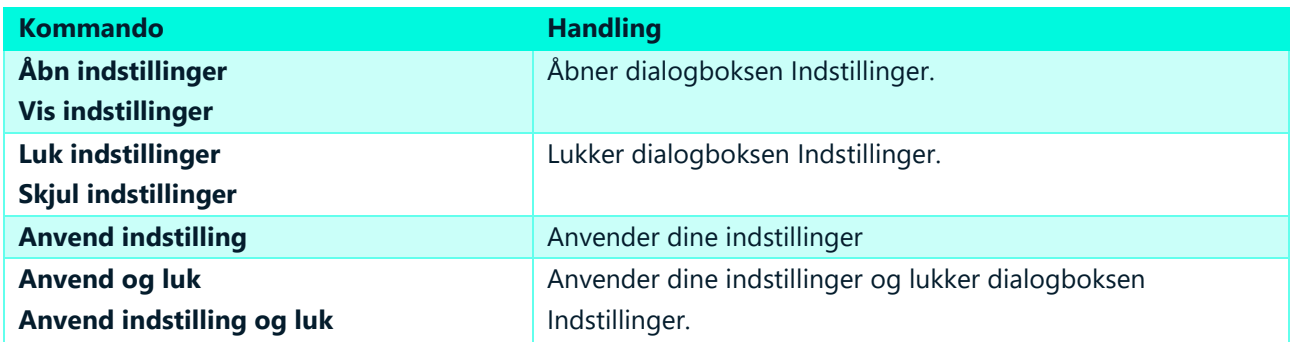

### <span id="page-3-3"></span>3 Kommandoer til korrektur

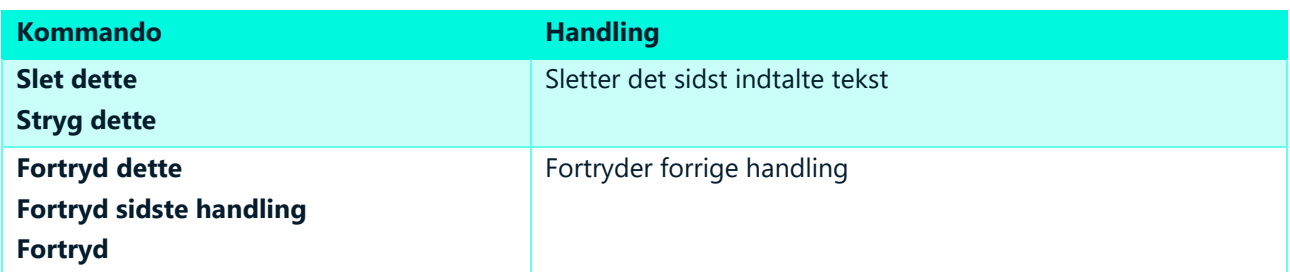

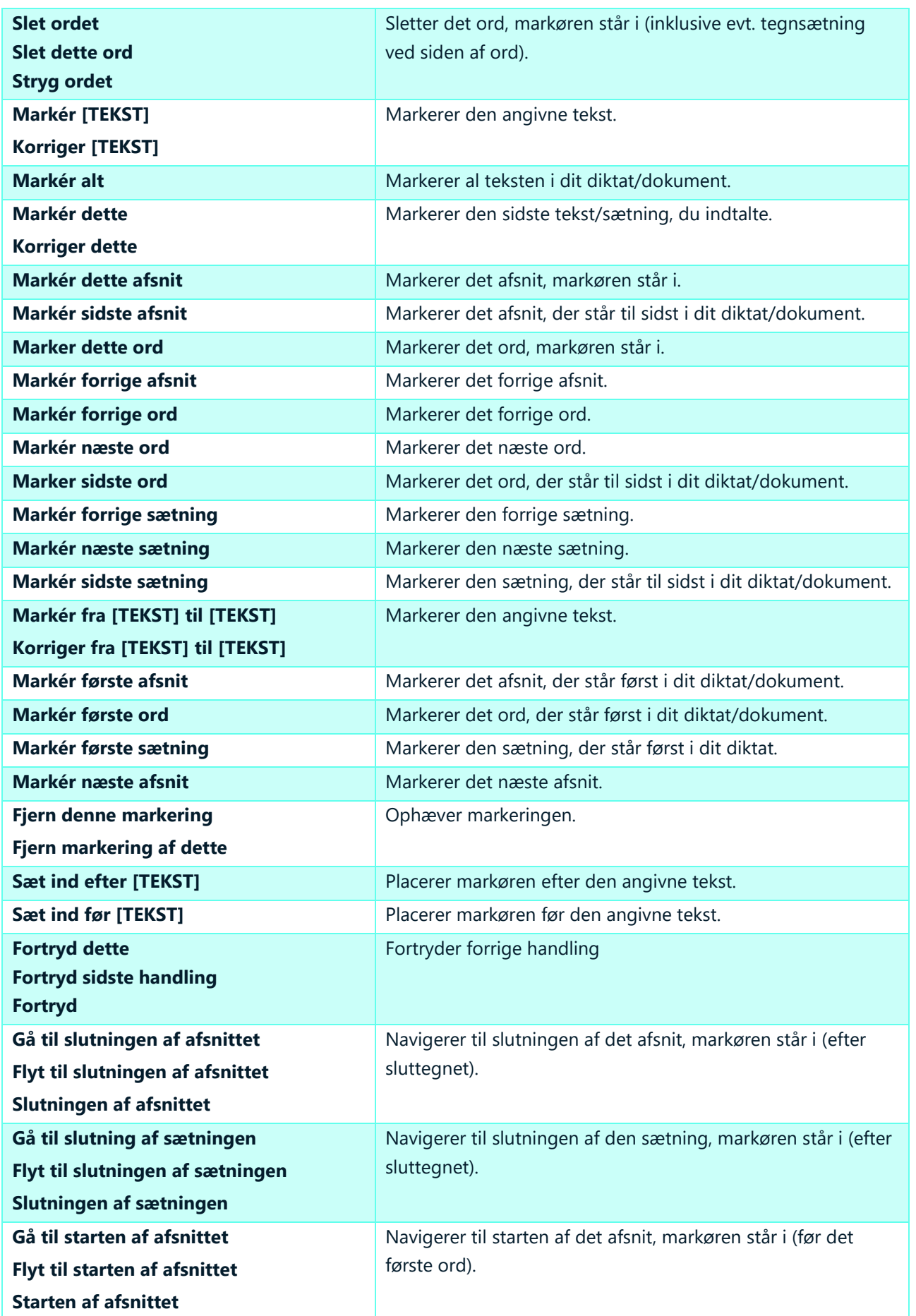

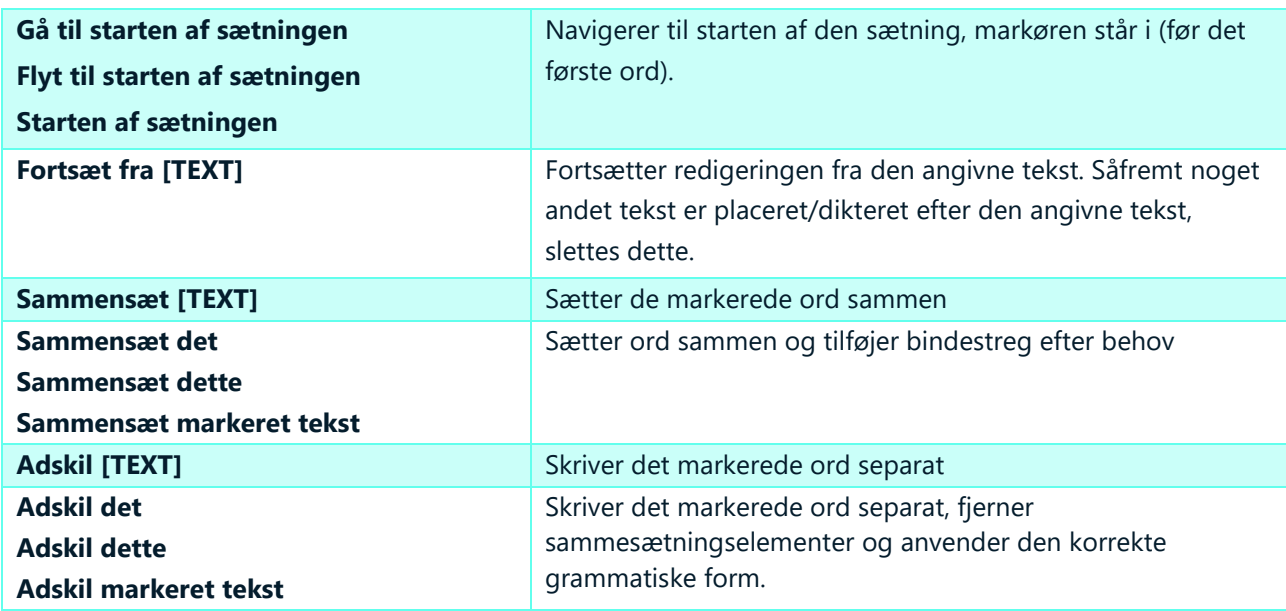

### <span id="page-5-0"></span>4 Kommandoer til formatering af tekst

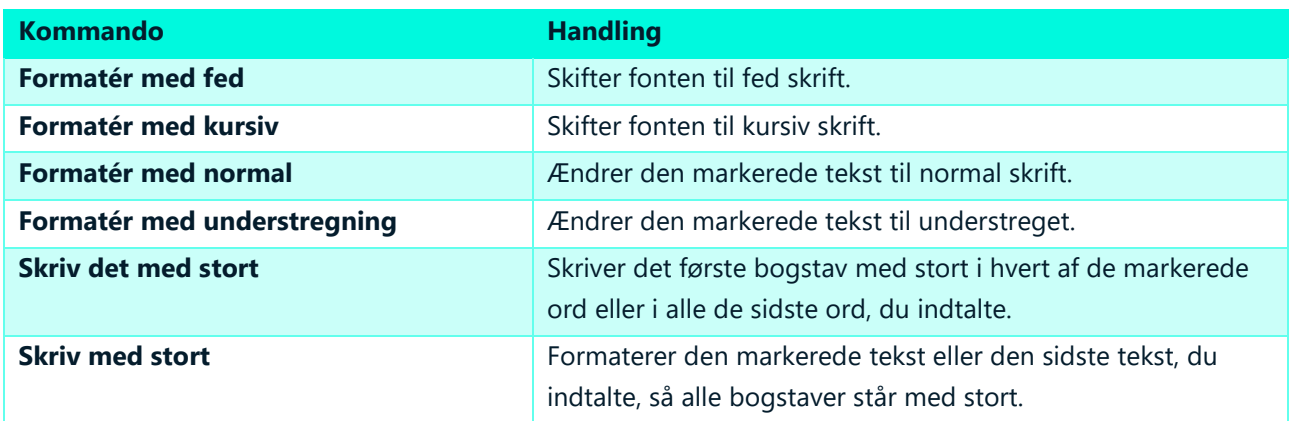

### <span id="page-5-1"></span>5 Kommandoer til administration af leksikon

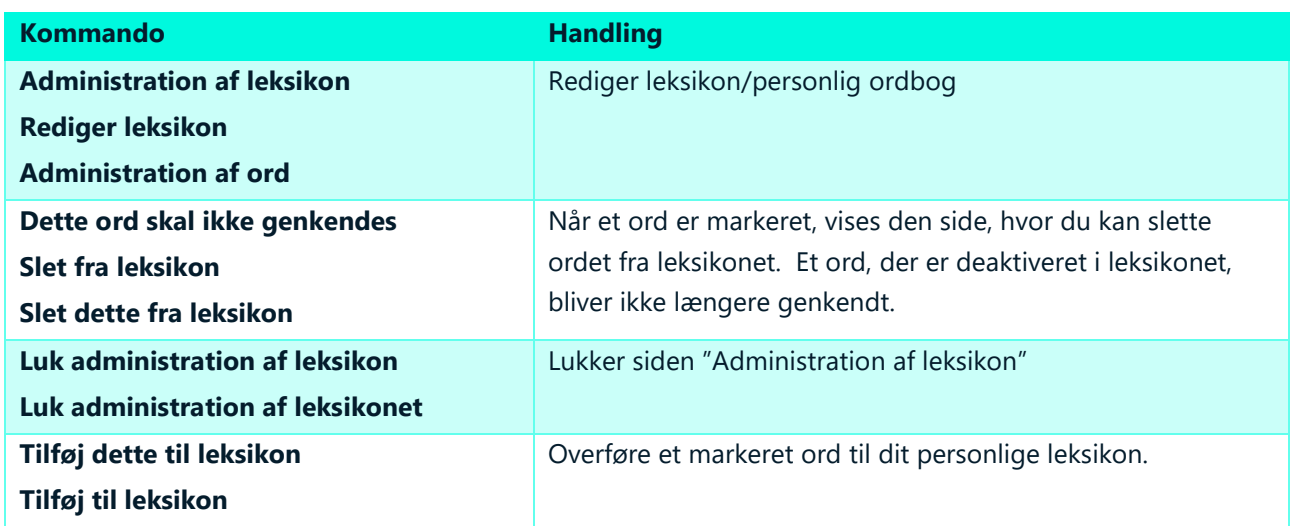

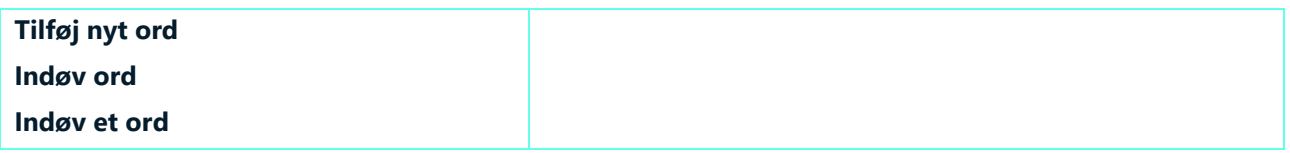

#### <span id="page-6-0"></span>6 Kommandoer til auto-tekster

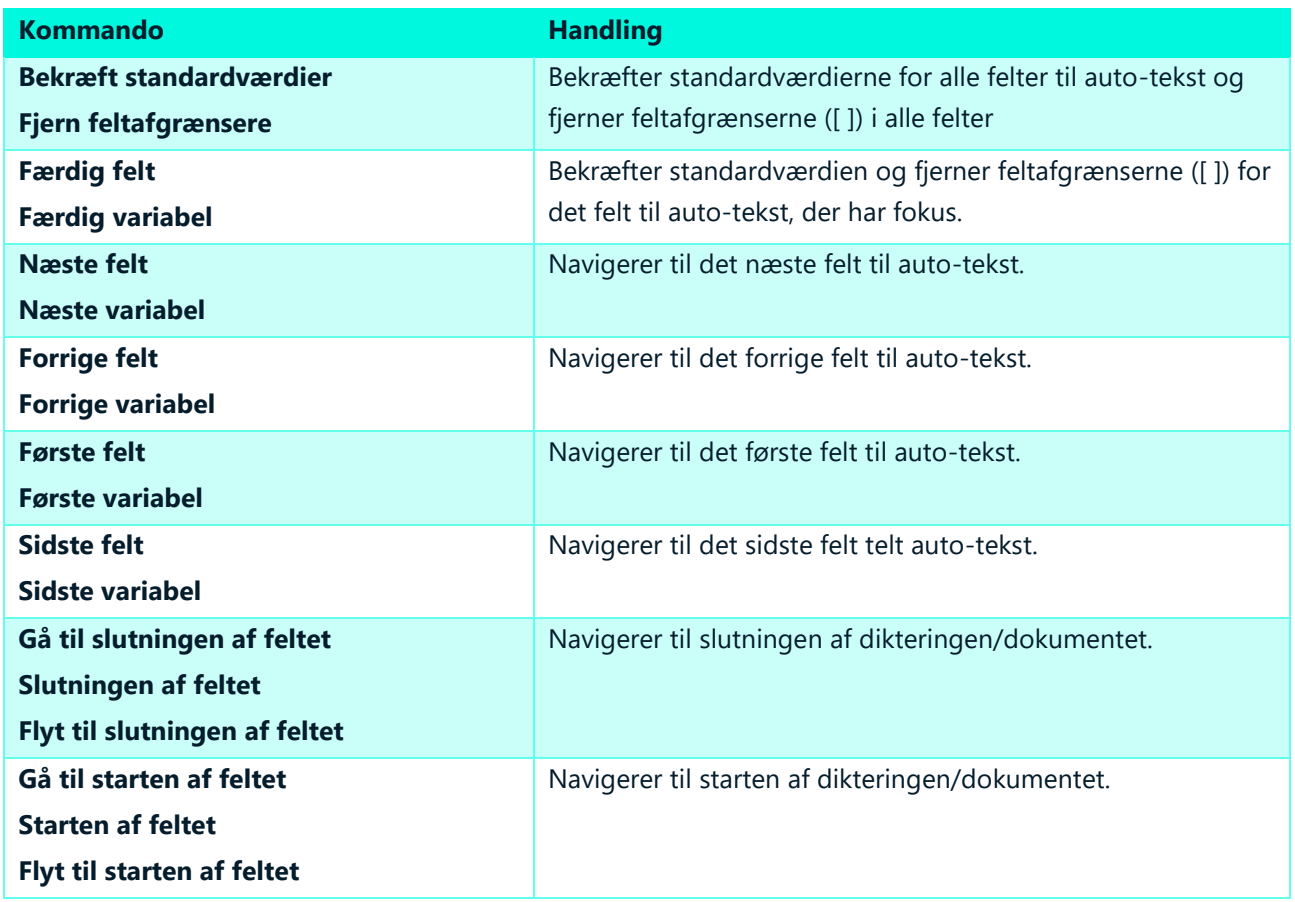

### <span id="page-6-1"></span>7 Oversigt over dine egne trin-for-trin-kommandoer

Her kan du notere dine egne trin-for-trin-kommandoer.

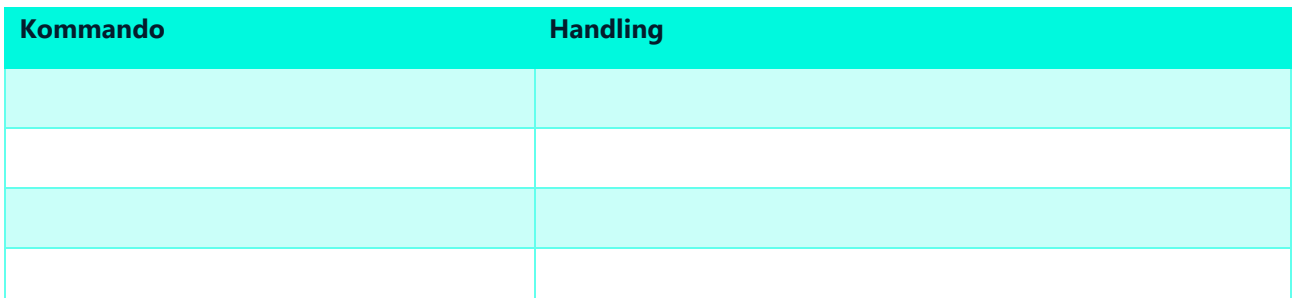

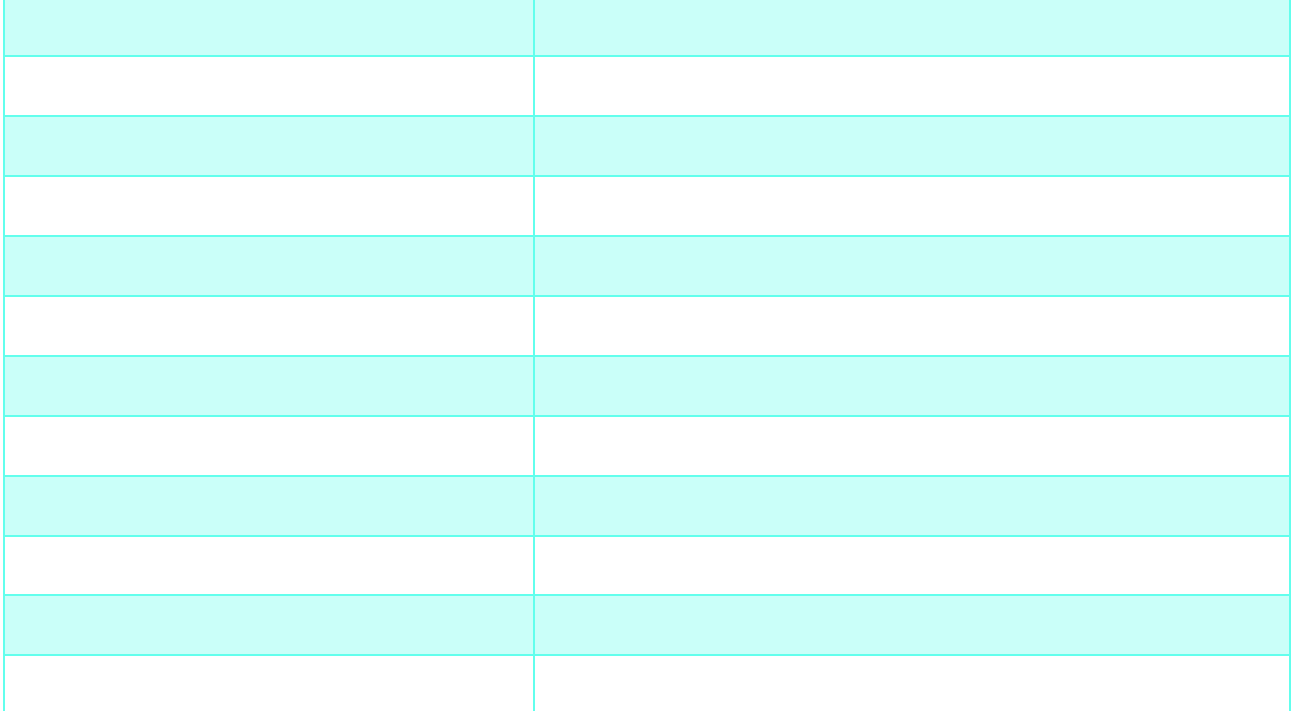

### <span id="page-7-0"></span>8 Oversigt over dine egne auto-tekster

Her kan du notere dine egne auto-tekster.

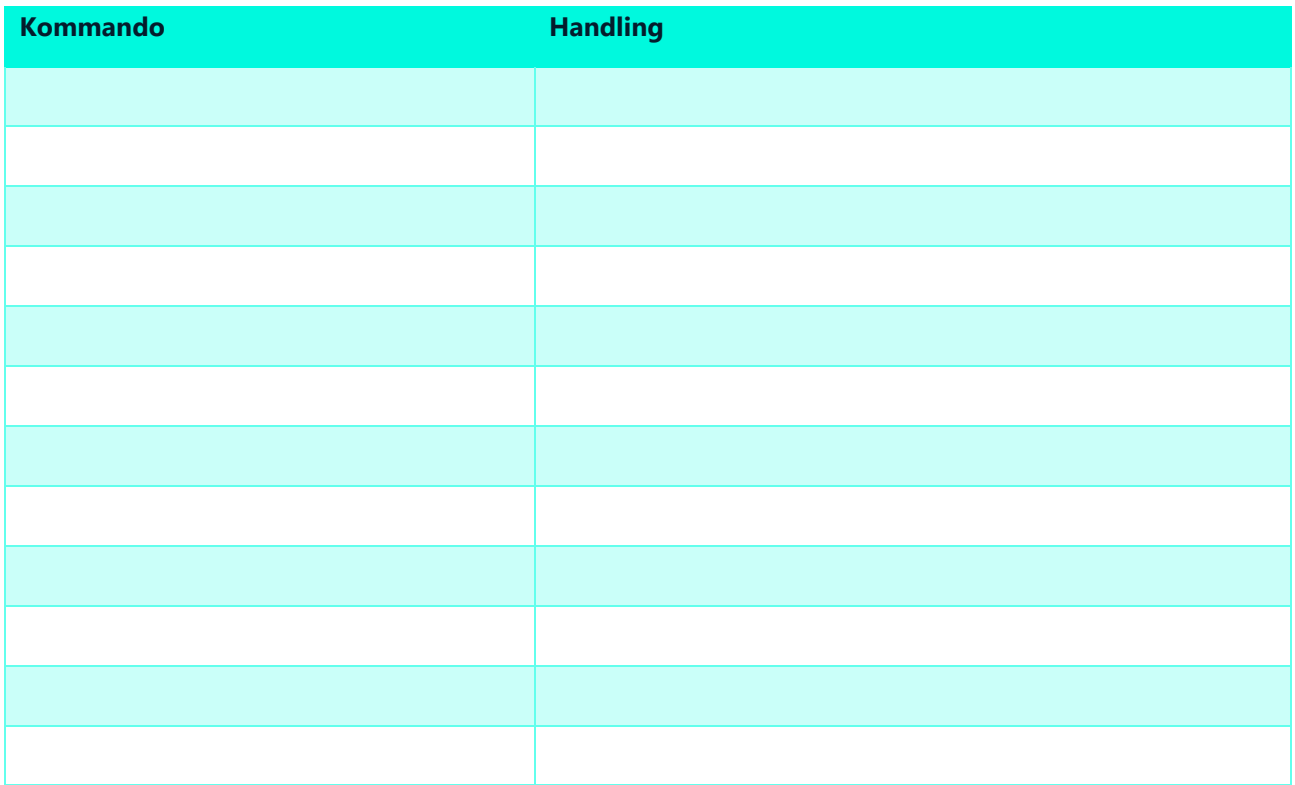